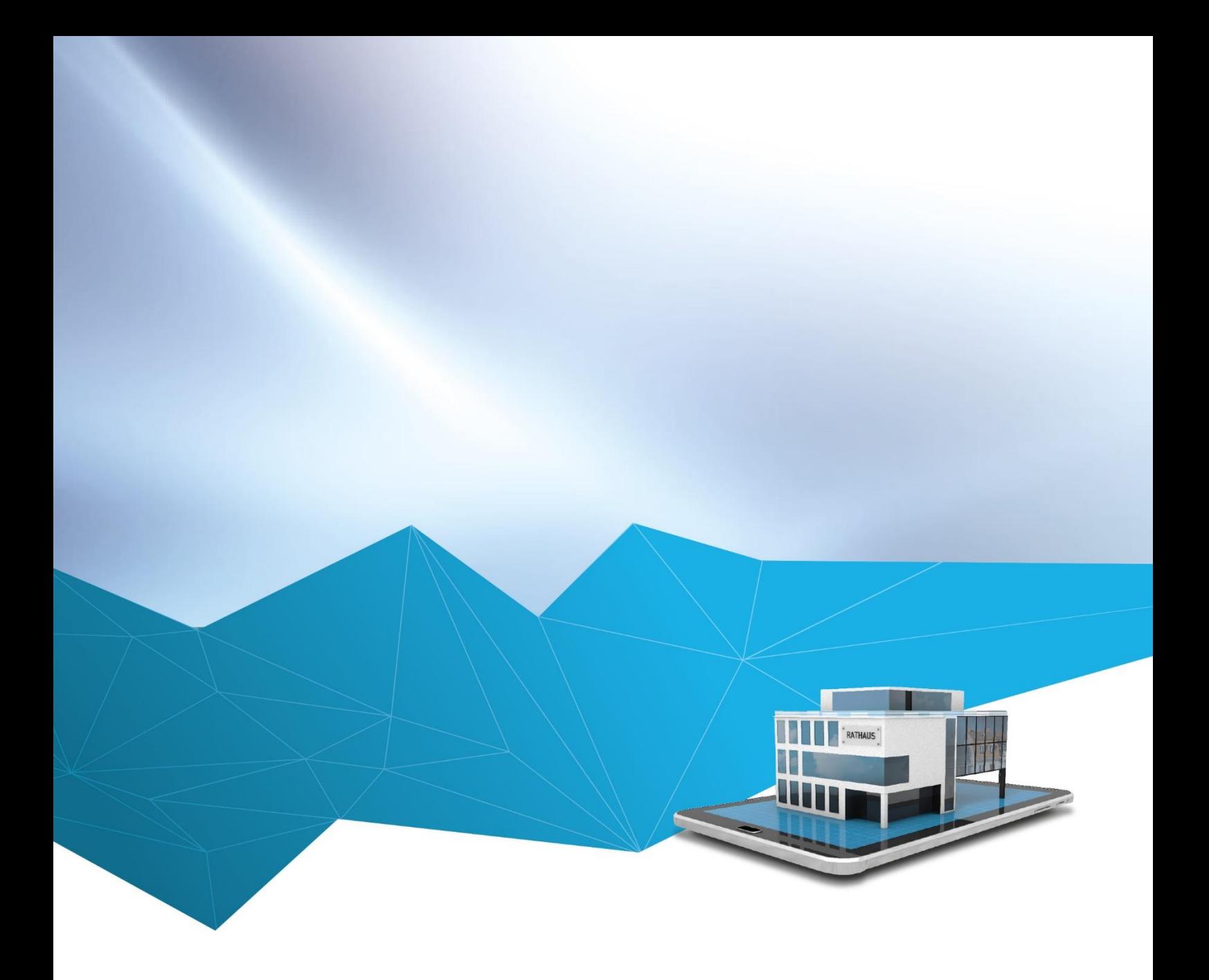

# RIS Version 2.29 - Redesign

# RIS Portal für Benutzer

Dieses Handout gibt dem Benutzer einen Überblick über

- die Sitzungsansicht
- die möglichen Benutzer-Profileinstellungen

Weitere Informationen zum neuen Design und neuen Funktionen finden Sie hier: <https://www.youtube.com/watch?v=Fjc0SZBZpmo>

Bei Fragen oder Schulungsbedarf zum Portal können Sie sich gerne an uns wenden.

Telefon: 07151-96528-222 E-Mail: portal[-support@regisafe.de](mailto:support@regisafe.de) Sitzungsansicht

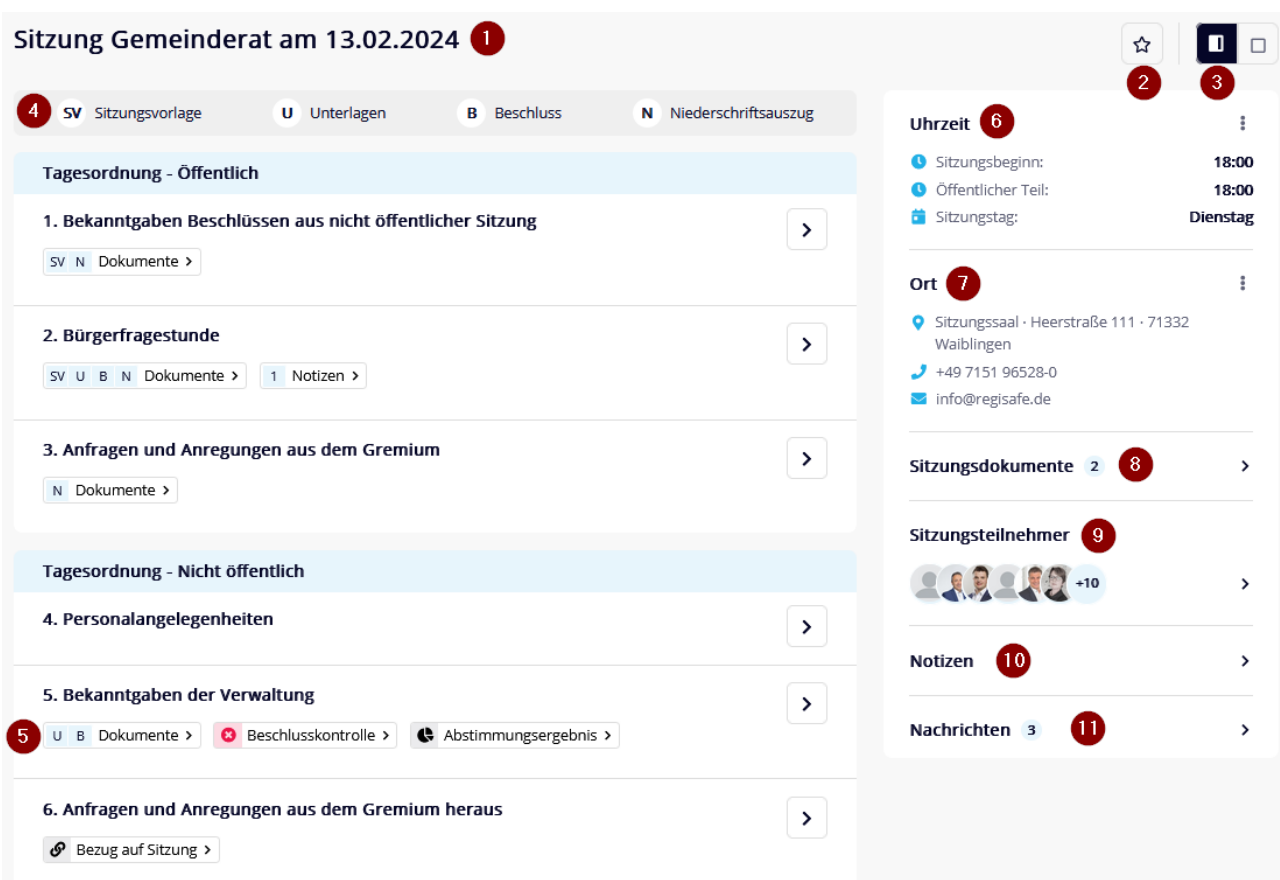

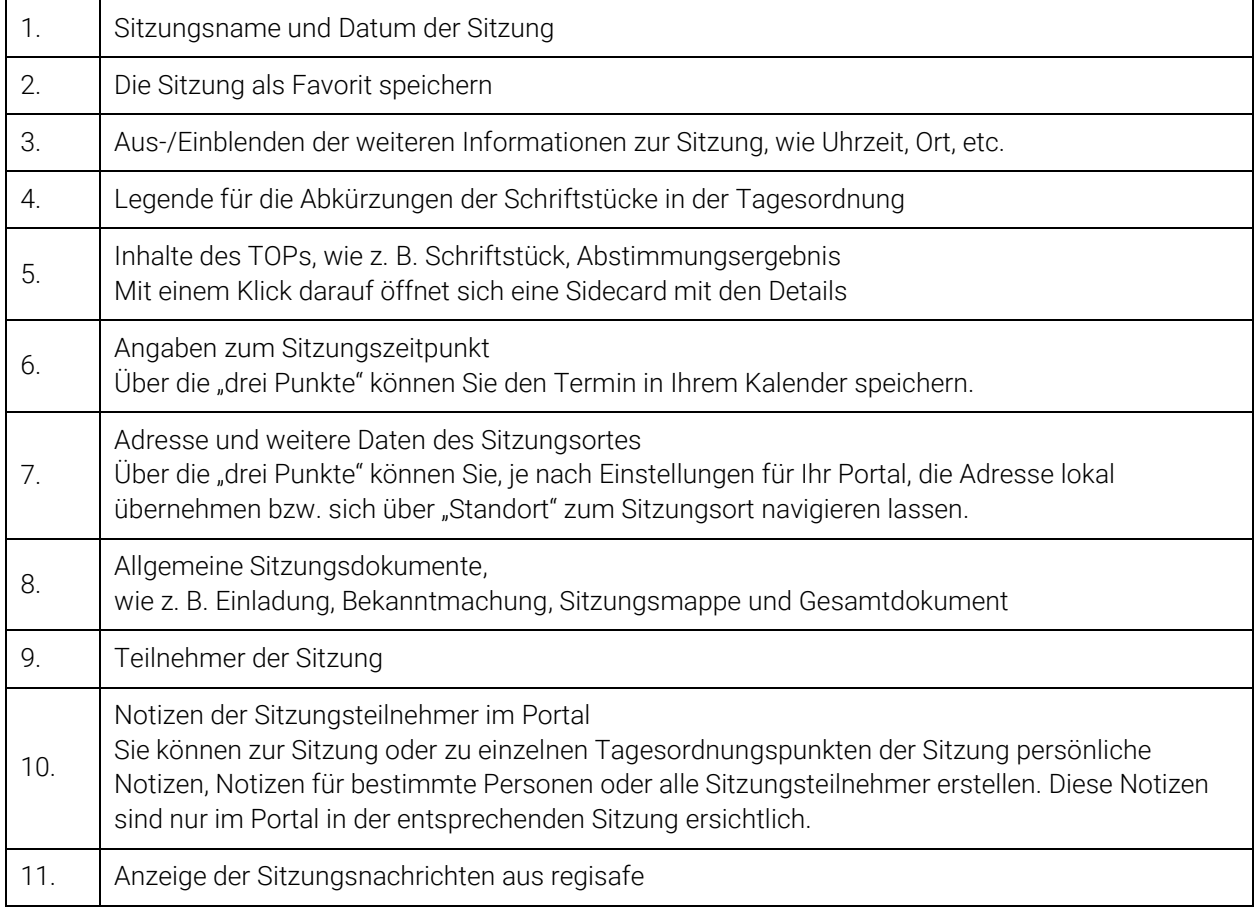

### Mein Profil

Mit Klick auf Ihren Benutzernamen oben rechts können Sie

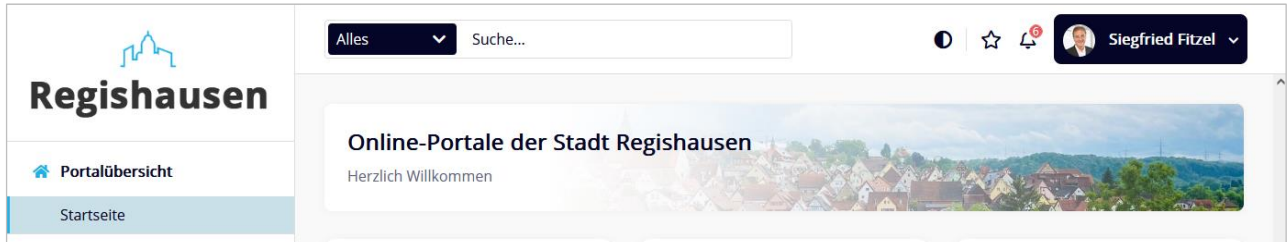

über "Profil ansehen" in Ihre Profileinstellungen wechseln.

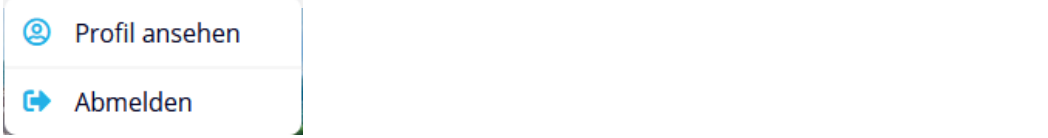

Mögliche Profileinstellungen (diese können von Ihren abweichen):

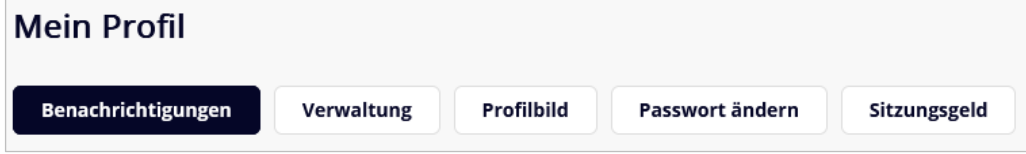

# Benachrichtigungen

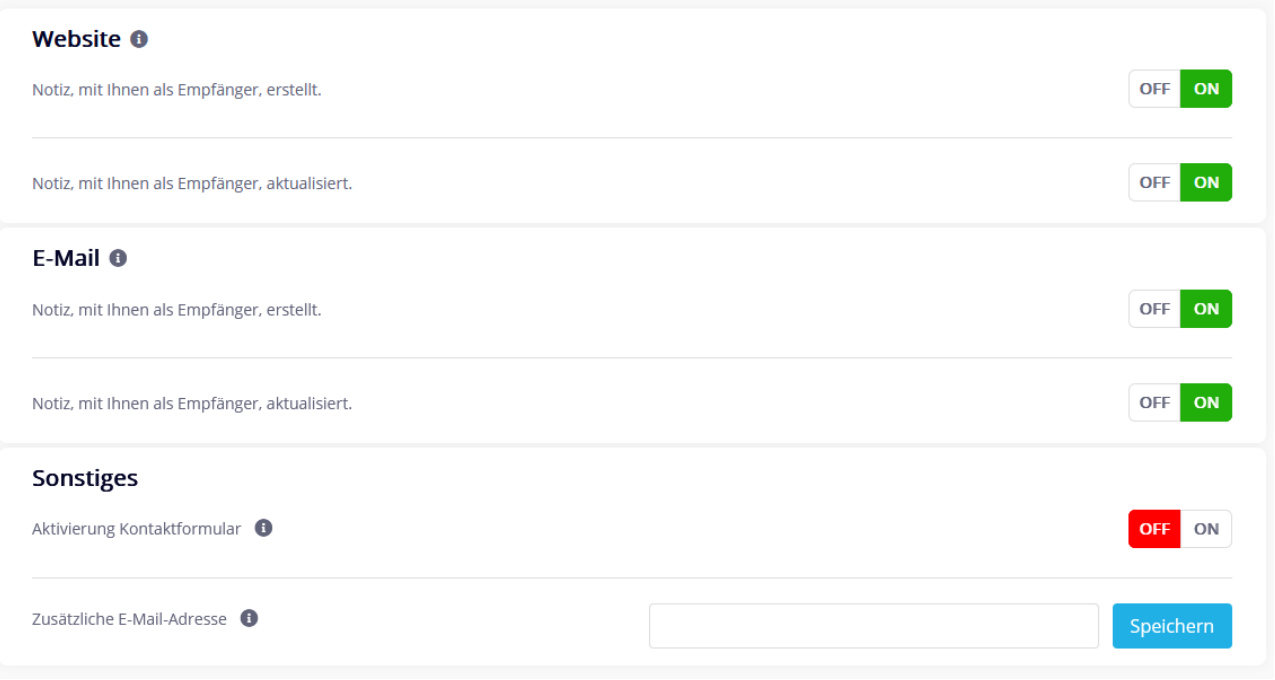

#### Website

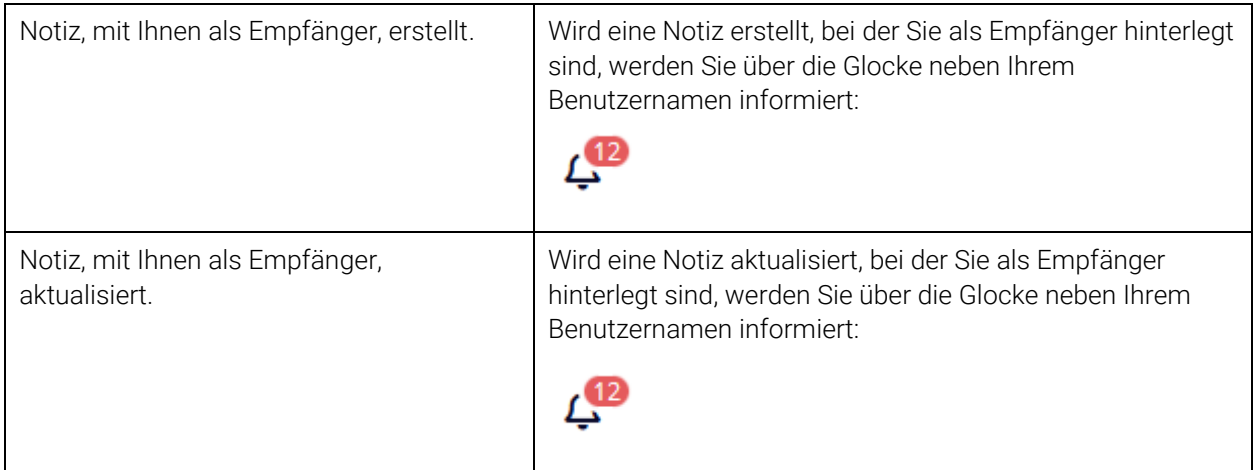

#### E-Mail

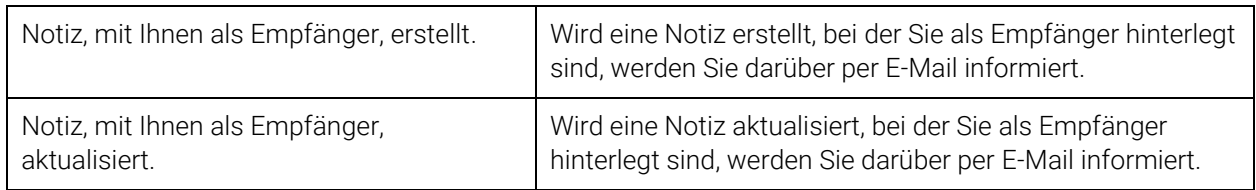

## Sonstiges

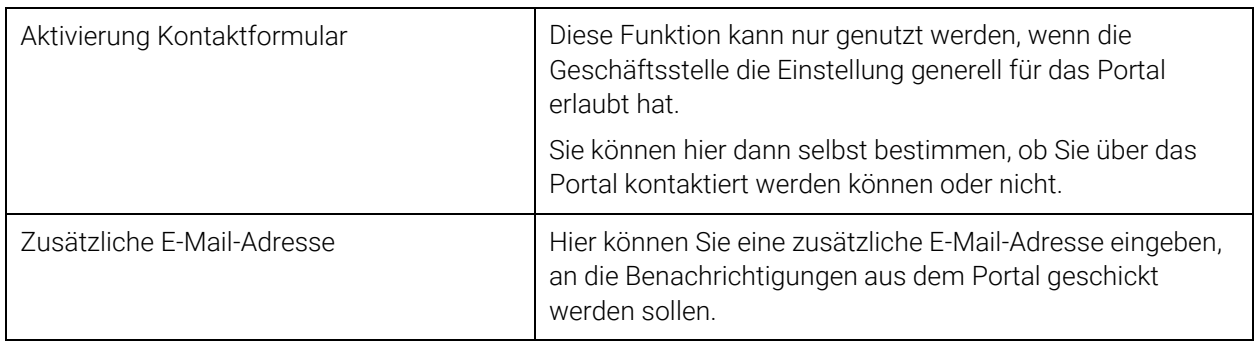

# Verwaltung

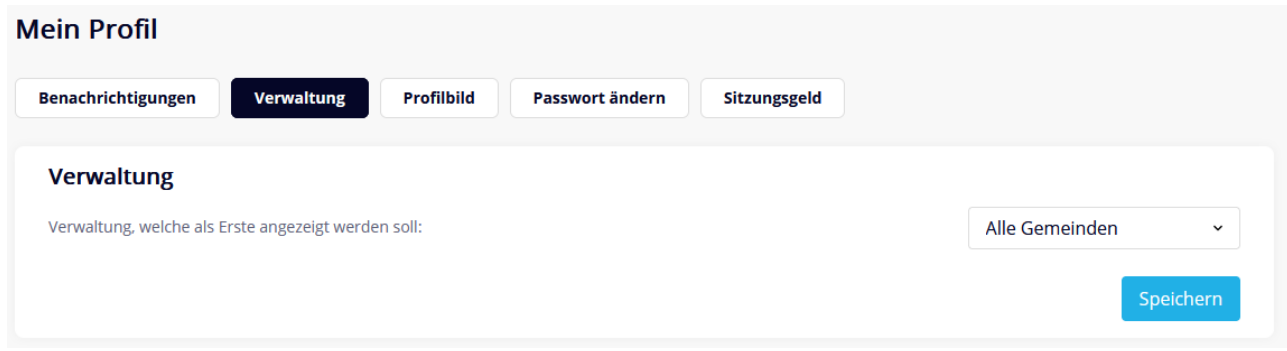

Wenn Sie in Ihrem Portal auf mehrere Verwaltungen Zugriff haben, können Sie hier festlegen, welche als Erste angezeigt werden soll.

### Profilbild

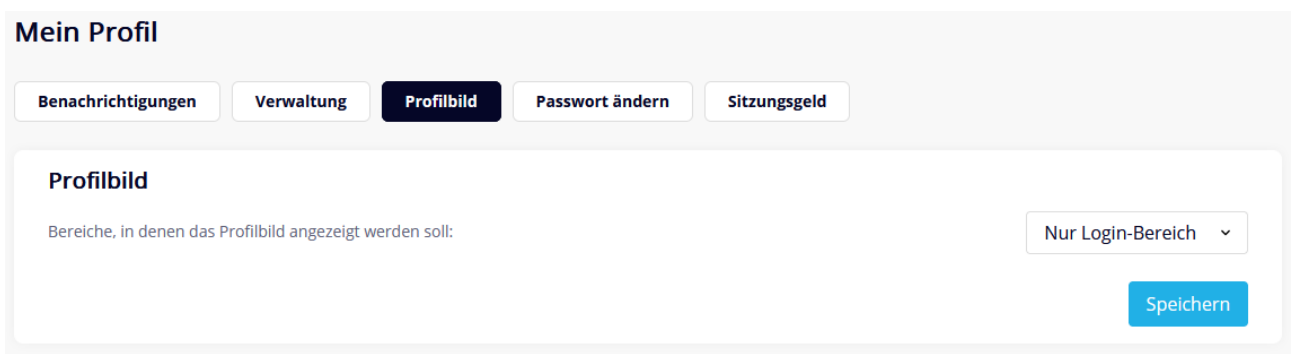

Die Geschäftsstelle legt fest, ob Profilbilder im Portal angezeigt werden sollen.

Über diese Profil-Einstellung können Sie für Ihr Profilbild eine Einschränkung vornehmen (Überall, Nur-Login-Bereich, Nirgendwo).

#### Passwortrichtlinien

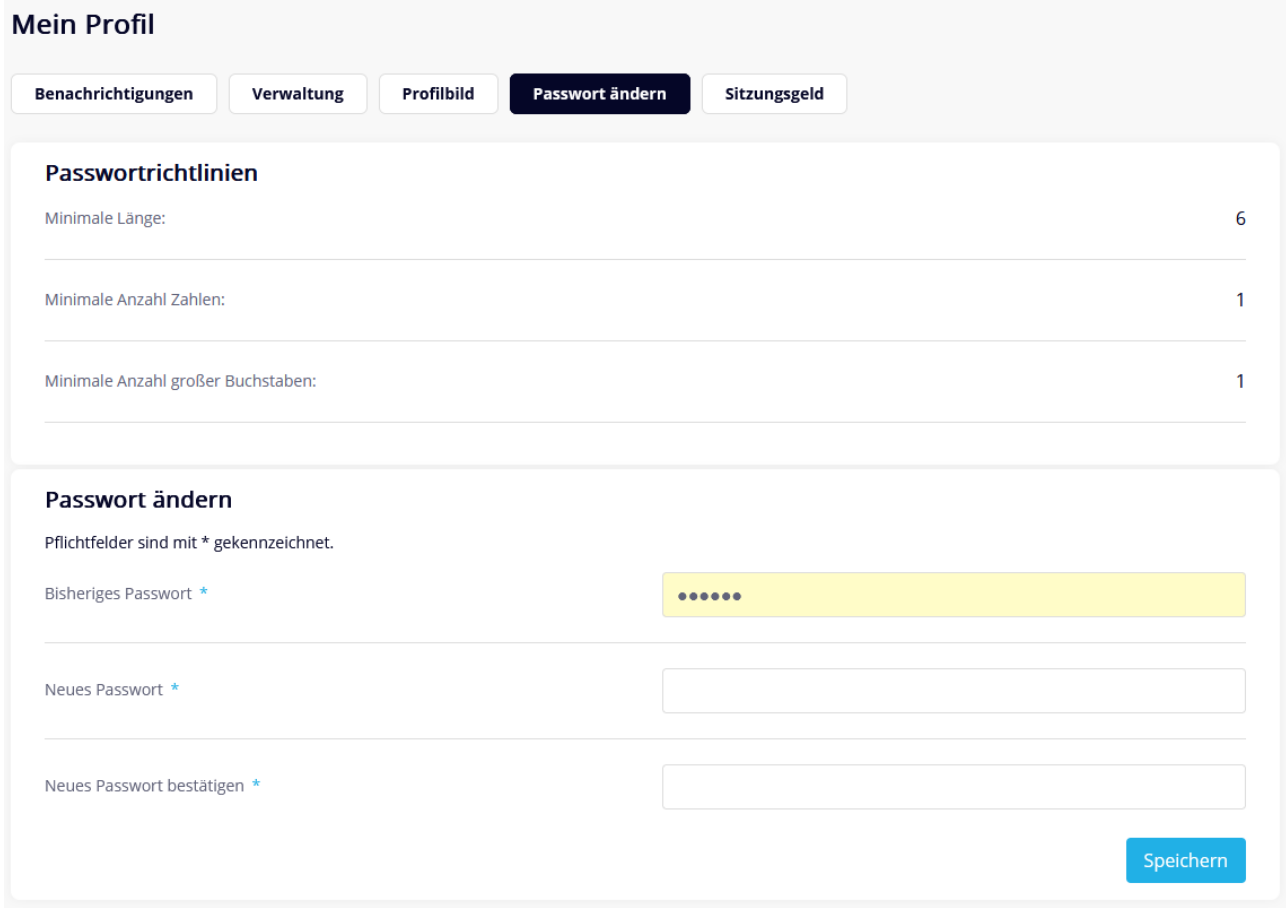

Hier können Sie Ihr Passwort – gemäß den hinterlegten Passwortrichtlinien – ändern.

# Sitzungsgeld

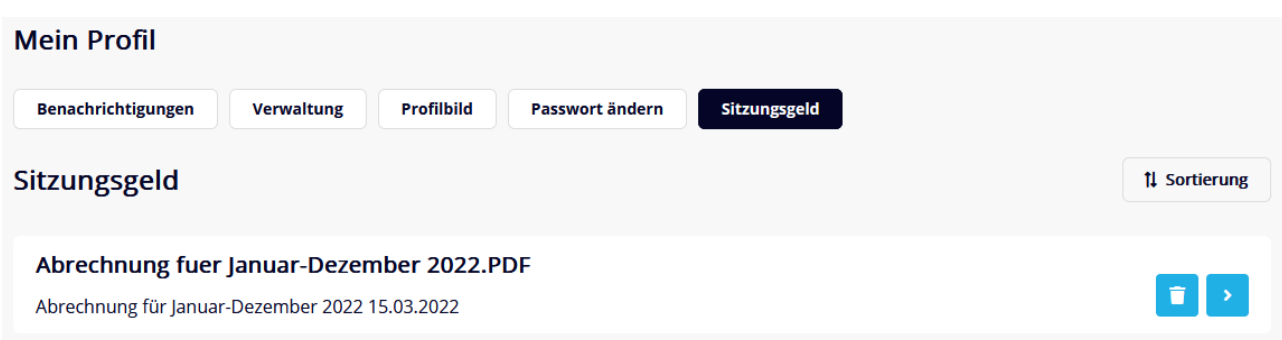

Wenn Sie das Modul "SitzungsgeldOnline" im Einsatz haben, werden hier Ihre Abrechnungen aufgelistet.

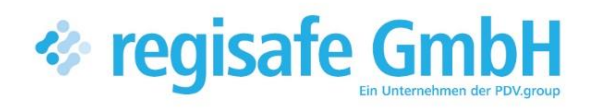

comundus regisafe GmbH Heerstraße 111 71332 Waiblingen

Fon 07151 96528 200 info@regisafe.de www.regisafe.de